## ГИА-2013 ИНФОРМАТИКА

### Тренировочные варианты экзаменационных работ, задание 19

Юнов Сергей Владленович, профессор. http://vk.com/rim360

#### Данные, подготовленные в Google docs

#### http://tinyurl.com/inf-gia9-2011

#### и загруженные в MS Excel 2007 (всего 1000 записей)

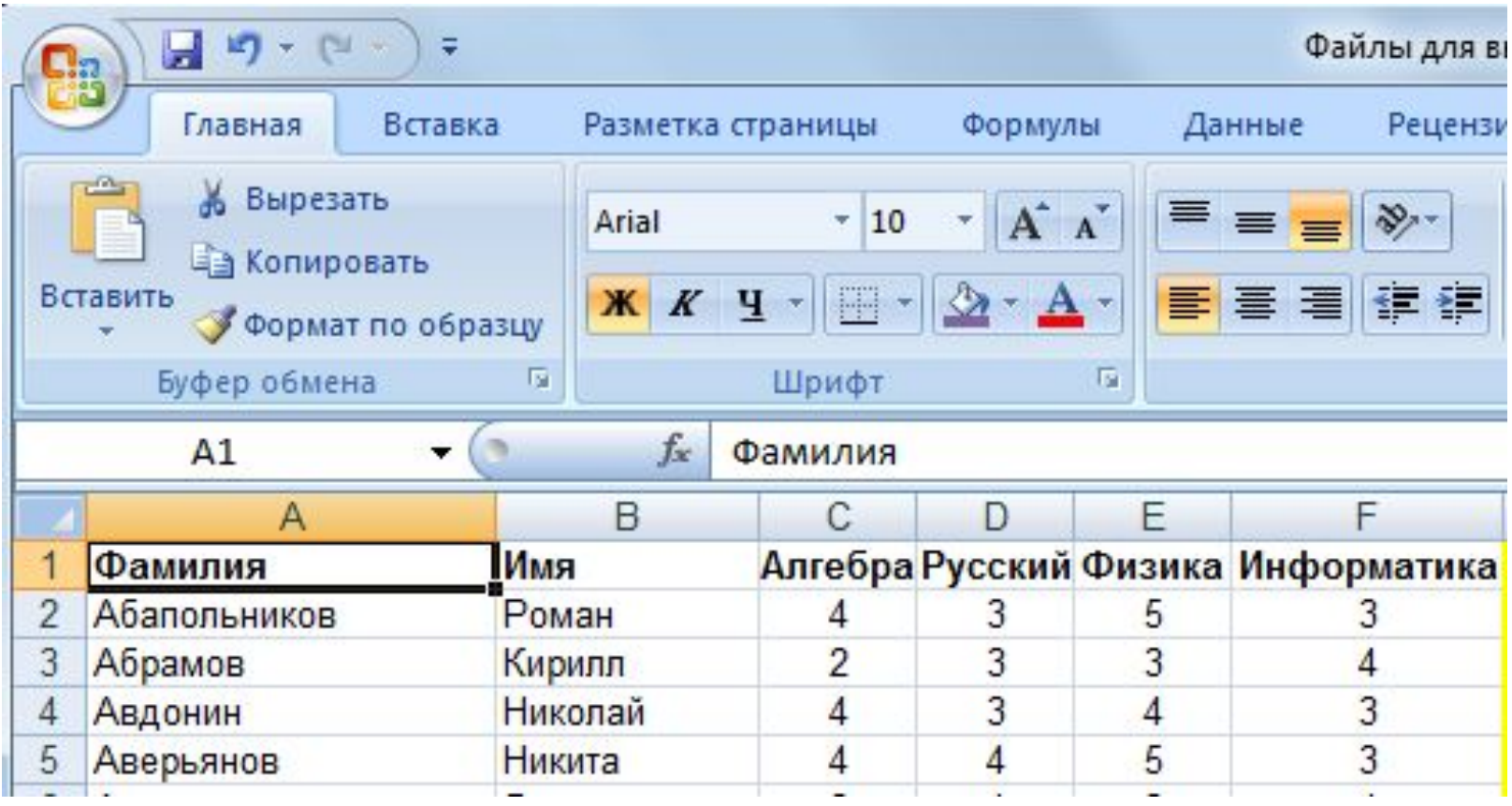

#### Данные, подготовленные в Google docs

#### http://tinyurl.com/inf-gia9-2011

#### и загруженные в MS Excel 2007 (другой лист)

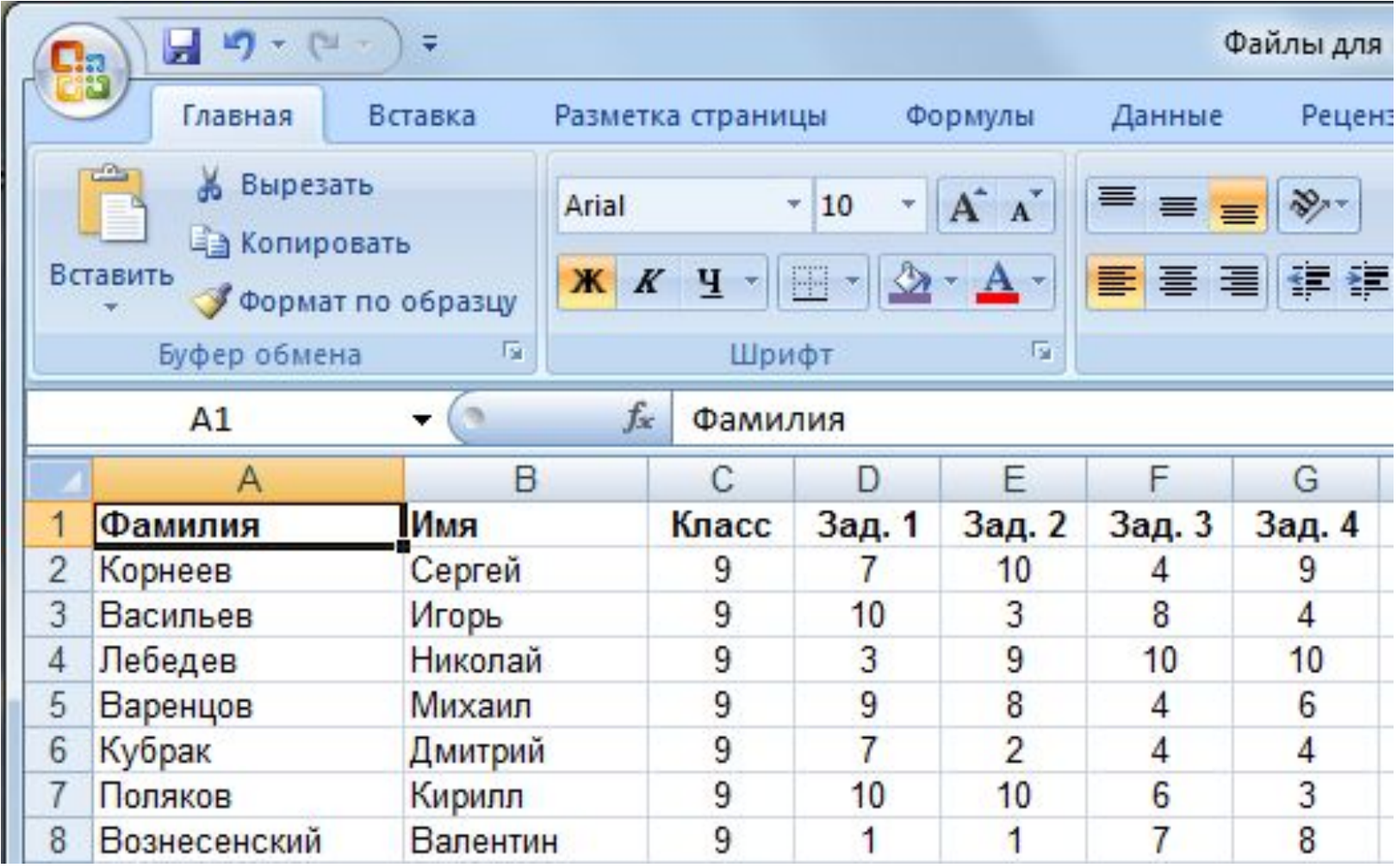

Юнов Сергей Владленович http://vk.com/rim360

### Постановка задачи

- 1.Определить количество учеников, имеющих хотя бы одну пятерку.
- 2.Рассчитать их средний балл по русскому языку

## Решение (1-й слайд)

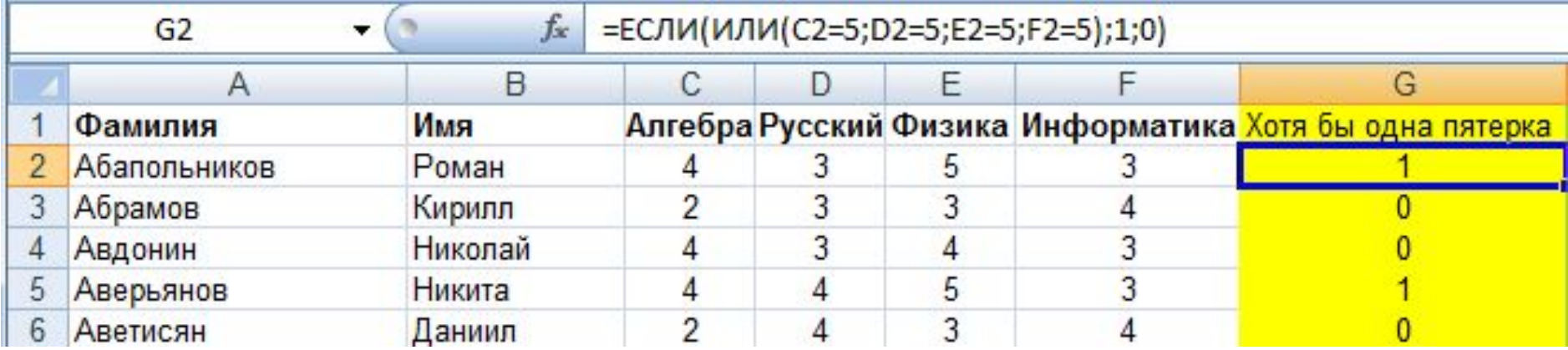

### Решение (2-й слайд)

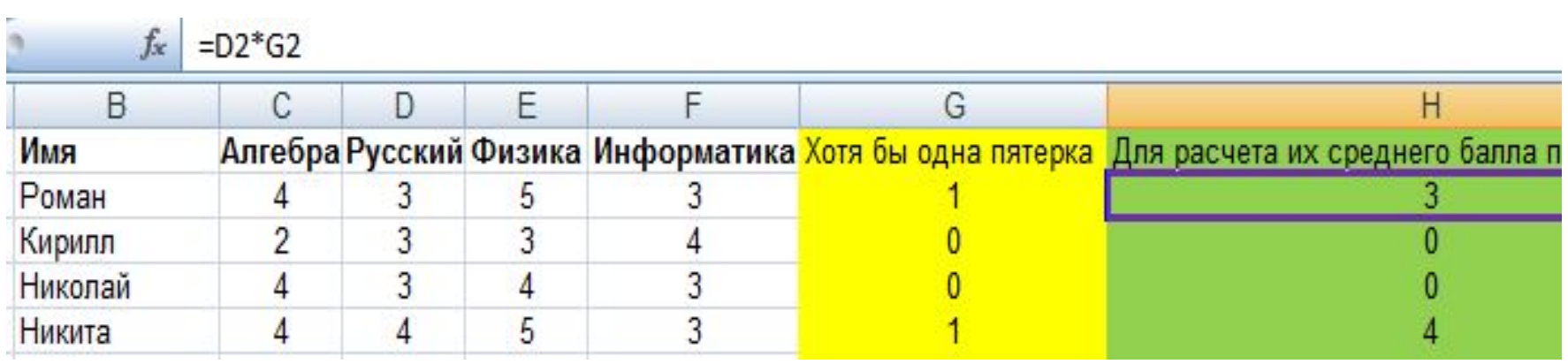

### Решение (3-й слайд)

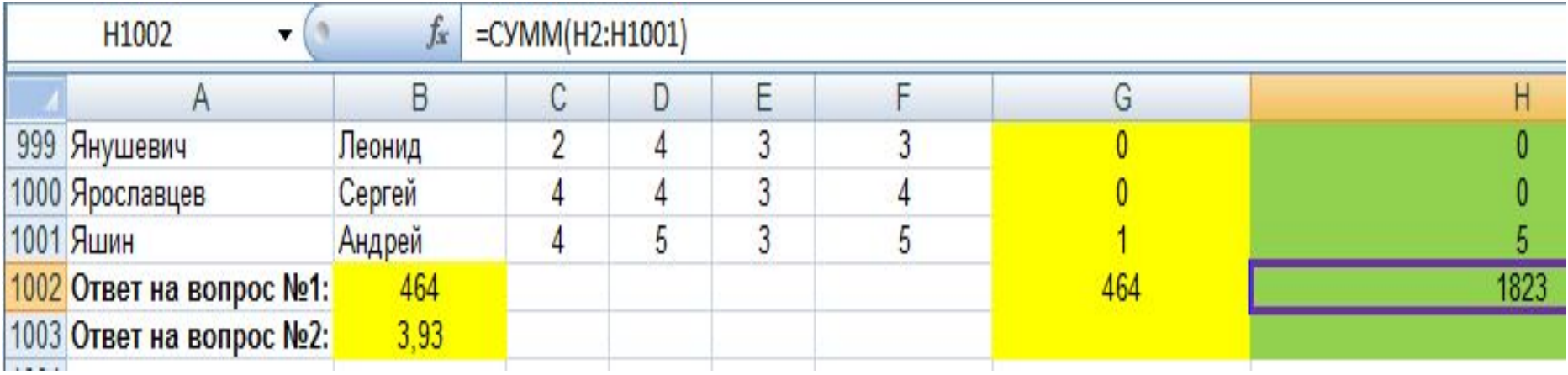

### Решение (4-й слайд)

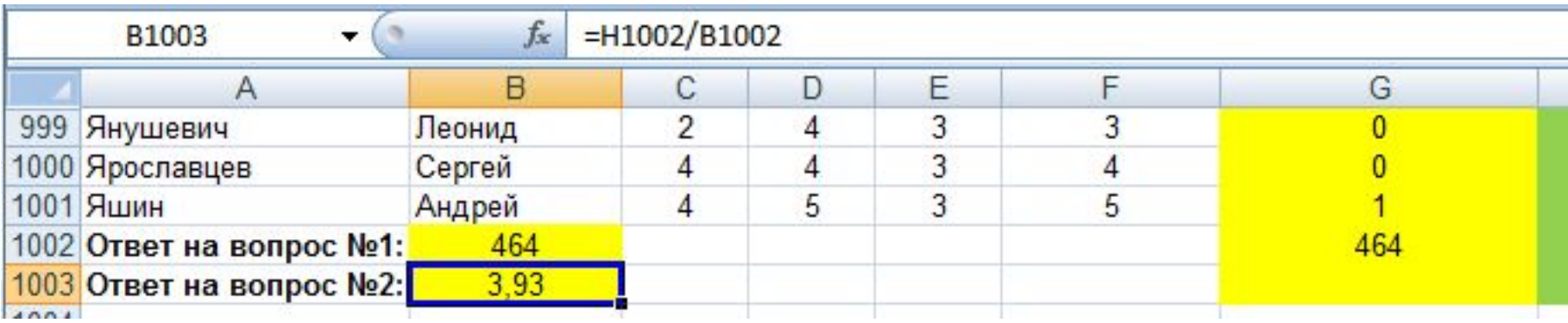

### Аналогичная постановка

### задачи

- 1.Посчитать количество учеников, имеющих хотя бы одну двойку.
- 2.Рассчитать их средний балл по физике

### Другая постановка

### задачи

## 1.Посчитать количество учеников, не имеющих двоек. 2.Рассчитать их средний балл по физике

Юнов Сергей Владленович http://vk.com/rim360

### Решение

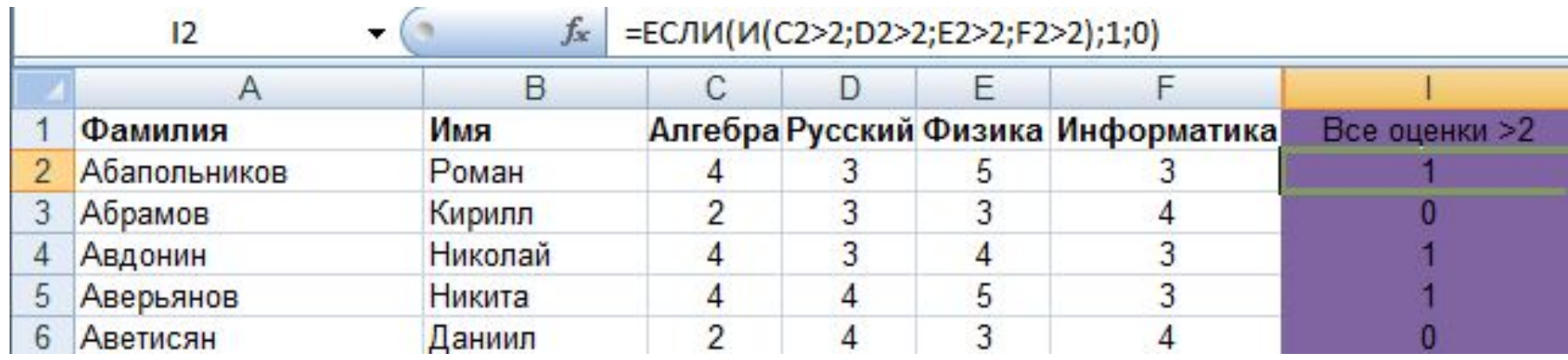

## Принципиально другая постановка задачи

По имеющимся данным определить победителей олимпиады. Выше располагается тот участник, который набрал наибольшую сумму баллов. При равенстве баллов выше стоит тот, у кого больше решенных задач (не нулевых). Произвести сортировку записей согласно указанным критериям.

> Юнов Сергей Владленович http://vk.com/rim360

### Решение (1-й слайд)

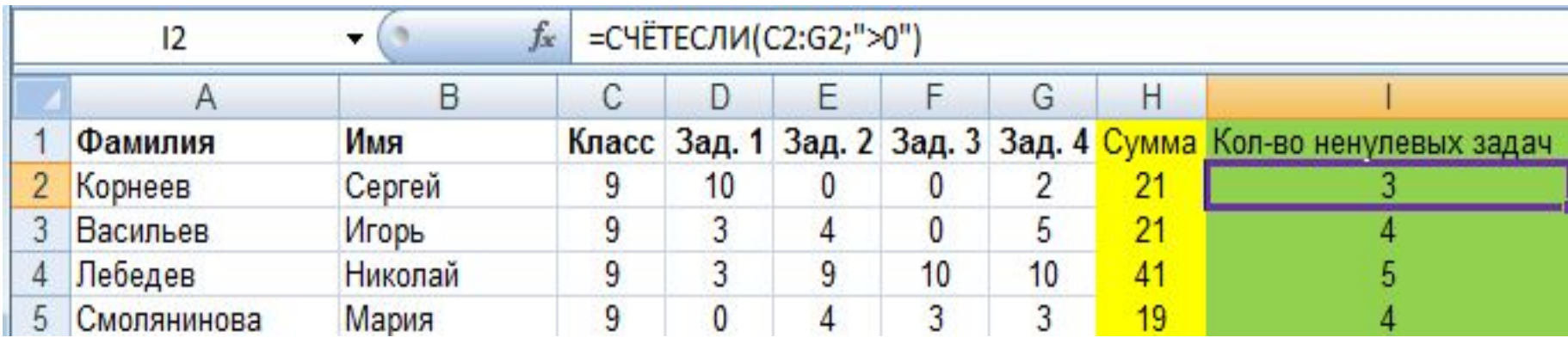

## Решение (2-й слайд)

Выделяем таблицу (иногда достаточно просто щелкнуть мышью в любой ее ячейке).

Главная/Сортировка и фильтр/Настраиваемая

сортировка

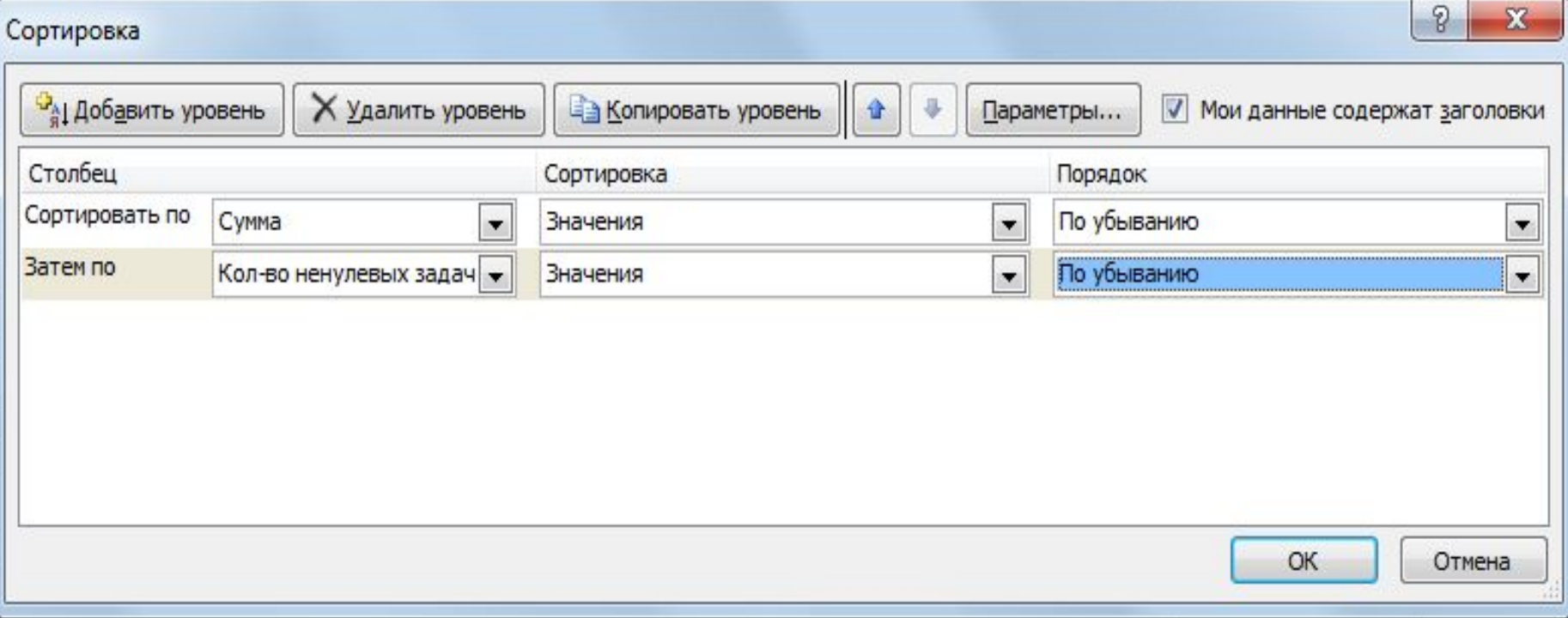

## Альтернативные решения задачи (вариант 1, слайд 1)

Определение учеников, имеющих хотя бы одну пятерку.

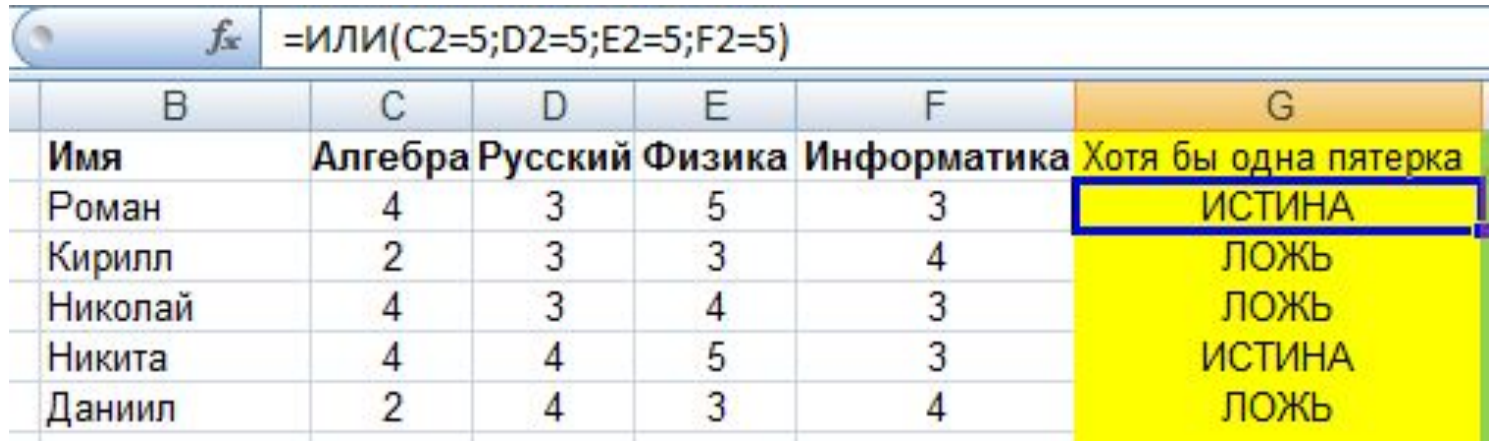

## Альтернативные решения задачи (вариант 1, слайд 2)

Используется функция СЧЁТЕСЛИ().

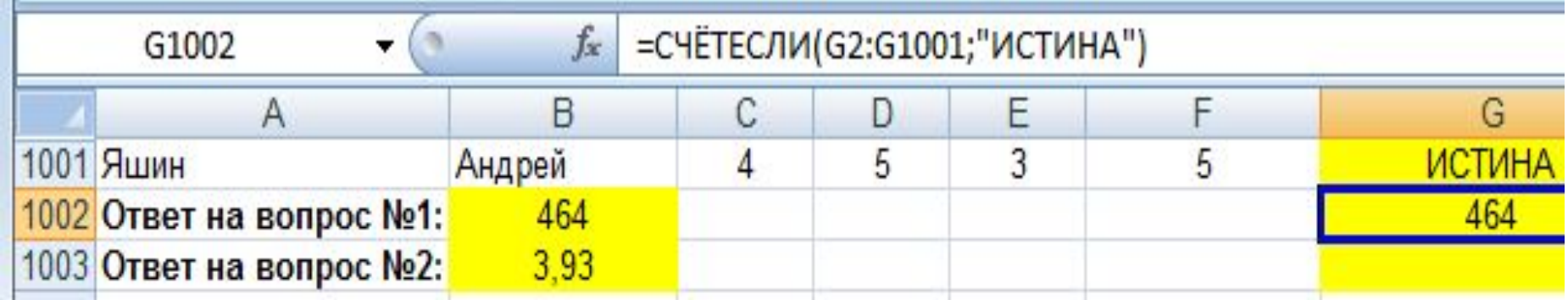

## Альтернативные решения задачи (вариант 2)

Для определения учеников, имеющих хотя бы одну пятерку, используется формула:

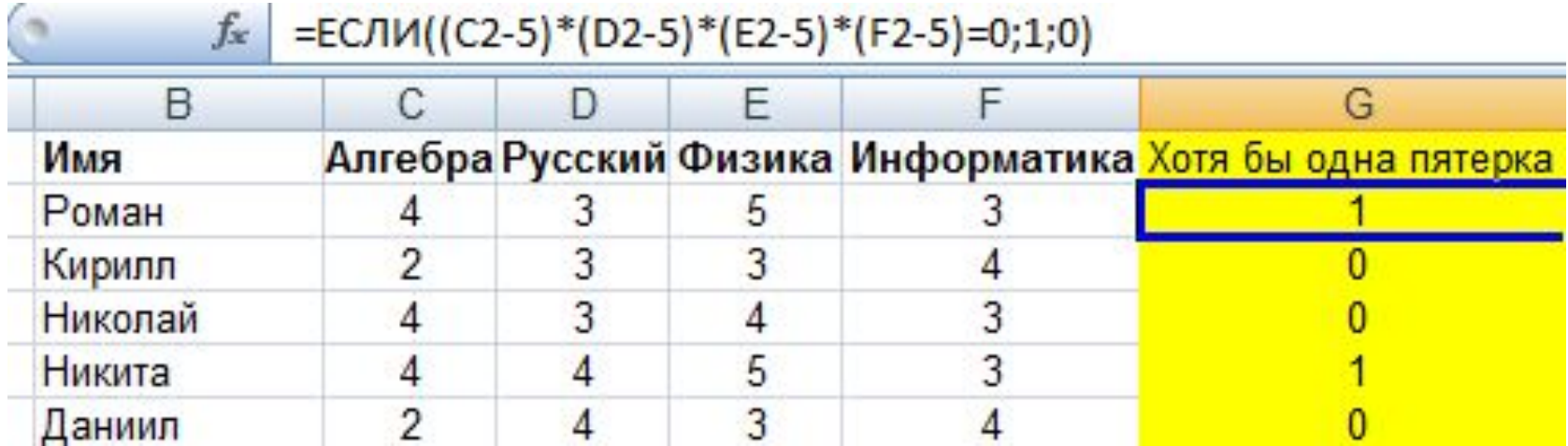

## Прогноз на будущее постановок задач для ГИА и ЕГЭ

- 1.Определить учеников, имеющих **только** одну четверку (остальные пятерки).
- 2.Определить учеников, имеющих **только** одну двойку.
- **3.Отобрать** хорошистов (отличников, неуспевающих и т.п.)

Для решения задач потребуется знание фильтров. Для решения задач 1-2 можно совместно использовать функции ЕСЛИ(), И(), Юнов Сергей Владленович http://vk.com/rim360

### Методические рекомендации

1. Особое внимание обратить на то, что задачи ГИА и ЕГЭ требуют (или потребуют в ближайшем будущем) знания всех **логических** функций (в MS Excel это ЕСЛИ(); И ();  $MTM()$ ; HE()); **статистических** функций (СРЗНАЧ(); СЧЁТЕСЛИ(); МАКС(); МИН(); **математических** СУММ(); СУММЕСЛИ(); **текстовых** СЦЕПИТЬ(); ПСТР(); ЛЕВСИМВ();

ПРАВСИМВ().

### Методические рекомендации (продолжение)

2. Рассмотренные задачи требуют навыков работы с **большими** массивами данных, что редко используется в практике преподавания. Перемещение по таким документам (начало – **Ctrl+Home**; конец – **Ctrl+End**; места последних исправлений – **Shift+F5**; «бегунок»). После копирования формулы в буфер: сделать активной первую (последнюю) ячейку нужного диапазона; переместиться («бегунок») в последнюю (первую) его ячейку, щелкнув по ней мышью **при нажатой клавише Shift** – выделится весь диапазон. **Ctrl+V**.

### Литература

1.ГИА-2013: Информатика: 9-й класс:

- Тренировочные варианты экзаменационных работ для проведения государственной (итоговой) аттестации в новой форме / авт. сост. Д.П. Кириенко, П.О. Осипов, А.В. Чернов.
- Москва: Астрель, 2013. 94 с. –

(Федеральный институт педагогических измерений).

2.Юнов С.В. Я могу работать с Microsoft Excel. Москва: Бином. Лаборатория знаний. 2009. – 280 с.

# Спасибо за внимание!

Юнов Сергей Владленович http://vk.com/rim360